## **FDISK Export - alle Office 365 Benutzer inkl. Gewichtung**

Es steht auch ein Export ALLER Office 365 Benutzer zur Verfügung. Je nachdem welche Instanz (FF, Abschnitt, Bezirk, etc.) den Export ausführt, je nachdem ist auch das Exportergebnis (FF bekommt nur eigene Office 365 Benutzer, Abschnitt alle Office 365 Benutzer im eigenen Abschnitt, etc.)

Um den FDISK Export nutzen zu können muss folgendermaßen vorgegangen werden.

**Schritt 1:** Login in FDISK und Auswahl der Bereiches (falls vorhanden)

**Schritt 2:** Aufruf des Exports (siehe Screenshots)

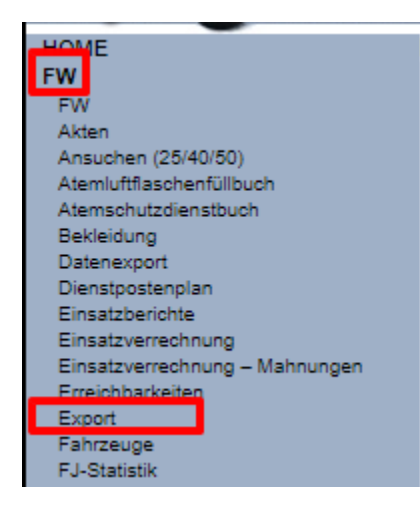

## Export

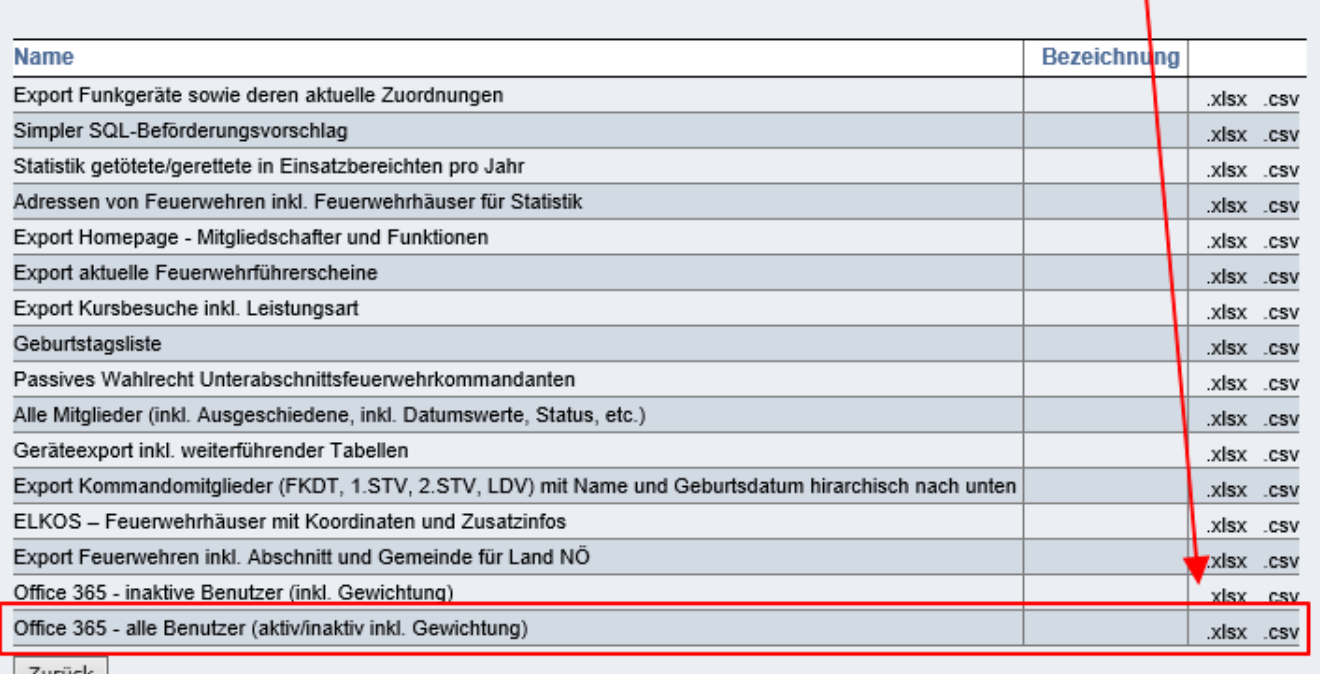

 $L$ uruck

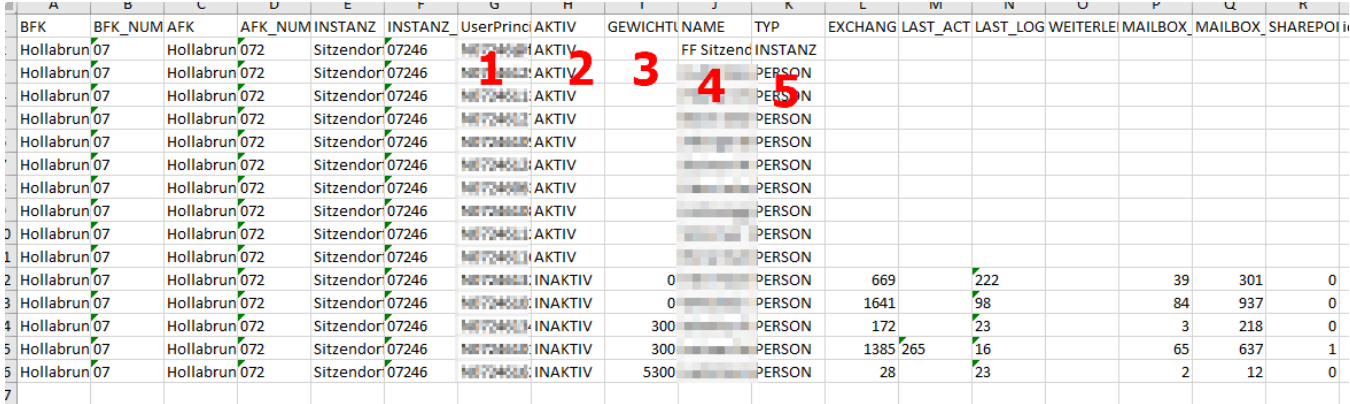

## **1:** Benutzerkürzel (NXXXXXX@feuerwehr.gv.at)

**2:** Status (Aktiv/Inaktiv/No\_License) - Inaktive Benutzer kann bei zu niedriger Gewichtung (**3**) die Lizenz entzogen werden (No\_License) - die aktuelle Schwelle zum Sperren findet ihr im folgenden Artikel: [FDISK Export für inaktive Office-365 Benutzer](https://wiki.feuerwehr.gv.at/pages/viewpage.action?pageId=420514)

**3:** Gewichtung (Tabelle mit den Werten hier: [Office 365 - Infos über Lizenzierung](https://wiki.feuerwehr.gv.at/pages/viewpage.action?pageId=420520), Wert wo darunter gesperrt wird hier: [FDISK Export für inaktive Office-](https://wiki.feuerwehr.gv.at/pages/viewpage.action?pageId=420514)[365 Benutzer\)](https://wiki.feuerwehr.gv.at/pages/viewpage.action?pageId=420514)

**4:** Name des Benutzers / Instanz

**5:** Typ: Instanz (FF, Abschnitt, etc.) oder Person